# **QUICKTIP** Télécommande 2.0 StarLink

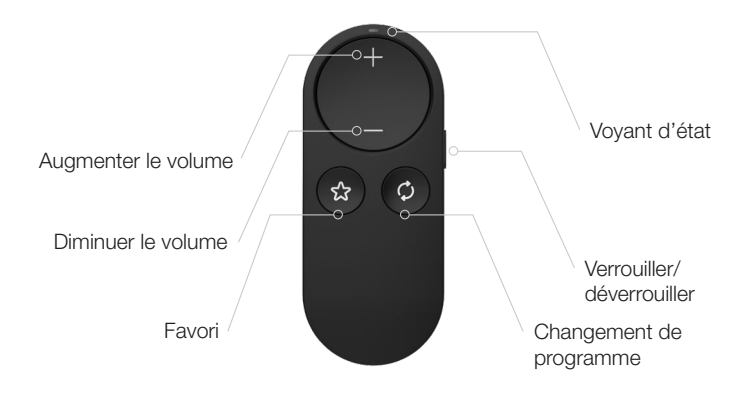

### Jumelage

La Télécommande 2.0 doit être jumelée pour interagir avec les aides auditives 2.4 GHz compatibles utilisant les plateformes Neuro Processor et Thrive. Le jumelage ne doit être réalisé qu'une seule fois, aides auditives et télécommande se reconnaissant ensuite automatiquement. Il est possible de jumeler la Télécommande au sein du logiciel d'adaptation ou en dehors. Les aides auditives 2.4 GHz compatibles utilisant les plateformes Neuro Processor et Thrive peuvent être jumelées à une Télécommande.

#### Jumelage dans Pro Fit

- Lancez Pro Fit et connectez les aides auditives.
- 2 Sélectionnez Accessoires depuis la session Préparation dans Pro Fit ou à partir du menu contextuel  $\equiv$ .
- **3** Veillez à ce que le bouton de verrouillage soit en position déverrouillée (en haut).
- 4 Placez les aides auditives à moins de 15 cm de la Télécommande.
- 5 Activez le mode jumelage de la Télécommande en appuyant sur le bouton Favori pendant 5 secondes. Le voyant clignote alors rapidement.
- 6 Sélectionnez  $+$  pour mettre les aides auditives en mode jumelage.
- 7 Le jumelage est effectif lorsque l'image de la Télécommande s'affiche sur l'écran Accessoires.
- 8 Utilisez le menu déroulant sous l'image de la Télécommande pour procéder à la configuration du bouton Favori.
- 9 Si nécessaire, sélectionnez *Informations de jumelage* pour en savoir plus sur la procédure.

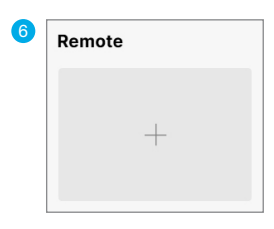

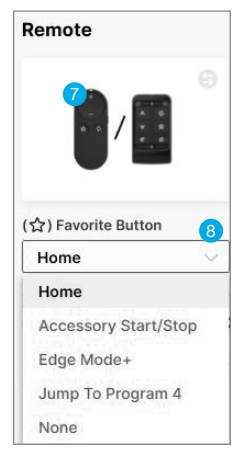

## Jumelage (suite)

#### Jumelage dans Inspire X

- 1 Lancez Inspire X puis connectez les aides auditives afin de les détecter.
- 2 Sélectionnez Accessoires dans la barre de navigation de gauche.
- **3** Veillez à ce que le bouton de verrouillage soit en position déverrouillée (en haut).
- **4** Placez les aides auditives à moins de 15 cm de la Télécommande.
- 5 Activez le mode jumelage de la Télécommande en appuyant sur le bouton Favori pendant 5 secondes. Le voyant clignote alors rapidement.
- **6** Sélectionnez **Jumeler** pour mettre les aides auditives en mode jumelage.
- <sup>7</sup> Le jumelage est effectif lorsque l'image de la Télécommande s'affiche sur l'écran Accessoires.
- 8 Utilisez le menu déroulant sous l'image de la Télécommande pour procéder à la configuration du bouton Favori.
- 9 Si nécessaire, cliquez sur l'icône d'information pour en savoir plus sur le processus de jumelage.

#### Jumelage en dehors du logiciel

- 1 Éteignez tout téléphone portable ou autre accessoire déjà jumelé aux aides auditives.
- 2 Veillez à ce que le bouton de verrouillage soit en position déverrouillée (en haut).
- **3** Éteignez puis rallumez les aides auditives pour passer en mode jumelage.
- 4 Placez les aides auditives à moins de 15 cm de la Télécommande.
- **5** Maintenez le bouton Favori enfoncé pendant 5 secondes. Le voyant clignote alors rapidement.
- 6 Lorsque le voyant reste allumé pendant 2 secondes, les deux appareils sont jumelés. La télécommande détectera si l'adaptation est monaurale ou binaurale et procèdera au jumelage à un ou aux deux appareils en conséquence.

Remarque : Les accessoires sont uniquement jumelés aux aides auditives (pas à l'iPhone/l'application).

## **Utilisation**

- Volume : il suffit d'appuyer brièvement sur le + ou le pour augmenter/diminuer le volume. Le volume du streaming peut être modifié lorsqu'il y a transmission audio depuis un accessoire de streaming 2,4 GHz ou appareil iOS ou Android.
- **(C)** Programme : fait défiler tous les programmes enregistrés dans le logiciel d'adaptation.
- **Verrouiller/déverrouiller :** Déverrouiller permet d'effectuer des réglages à distance, Verrouiller permet d'éviter les modifications involontaires et de préserver la durée de vie de la batterie.

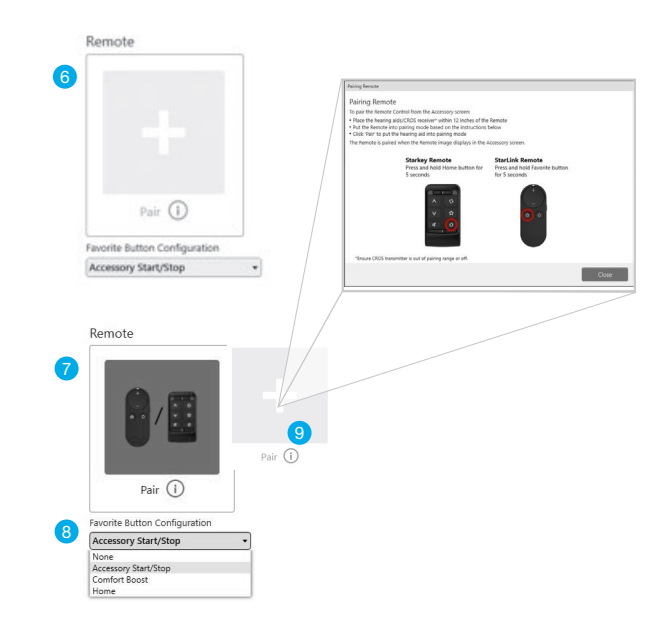

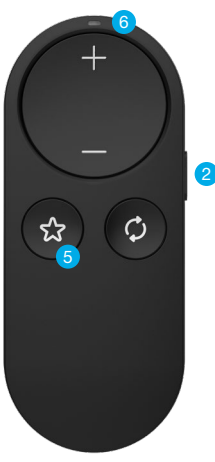

## Utilisation (Suite)

**Bouton Favori :** active la fonction attribuée au bouton Favori. Le bouton Favori est configuré dans le logiciel d'adaptation et les options disponibles peuvent être les suivantes :

Aucun : aucun effet sur les aides auditives.

Accueil : fait passer les aides auditives sur le programme Personnel/Normal.

Démarrer/arrêter le streaming audio : Démarrer ou arrêter le streaming audio d'un accessoire de streaming 2,4 GHz.

Edge Mode+ : une pression du bouton active cette fonction conçue pour obtenir instantanément le meilleur son possible dans l'environnement en cours. Appuyer à nouveau désactive la fonction. \*Aides auditives sur plateforme Neuro Processor uniquement.

Comfort Boost : une pression du bouton permet d'optimiser la qualité du son dans les environnements bruyants. Appuyer à nouveau désactive la fonction. \*Aides auditives sur plateforme Thrive uniquement.

Passer au Programme 4 : fait basculer les aides auditives sur le programme 4.

Stimulus Tinnitus On/Off : démarrer ou arrêter le stimulus Tinnitus dans les aides auditives.

iOS est une marque de commerce ou marque déposée de Cisco aux États-Unis et dans d'autres pays et est utilisée en vertu d'une licence. Android est une marque déposée de Google, LLC. Le nom de marque et les logos Bluetooth® sont des marques déposées détenues par Bluetooth SIG, Inc. et toute utilisation de ces marques est sous licence.

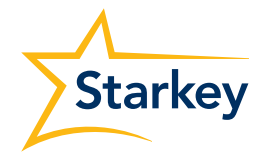